## Masovno zatvaranje otvorenih stavki

Zadnje ažurirano28/08/2023 10:46 am CEST

Uputa se odnosi na masovno zatvaranje otvorenih stavki. Ako je kroz godinu ostalo otvorenih stavki i želimo otvorena plaćanja i račune masovno zatvoriti, to možemo napraviti masovnim zatvaranjem otvorenih stavki.

Masovno zatvaranje obično koristimo na kraju poslovne godine prije nego pokrenemo [Godišnje](http://help.minimax.hr/help/godisnje-obrade-zakljucak-poslovne-godine) obrade.

1 U modulu **Poslovanje** > **Otvorene stavke** odaberemo polje **Masovno zatvaranje**.

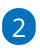

Program prikaže otvorene stavke stranaka, previđen iznos zatvaranja i po

čemu se knjiženja podudaraju.

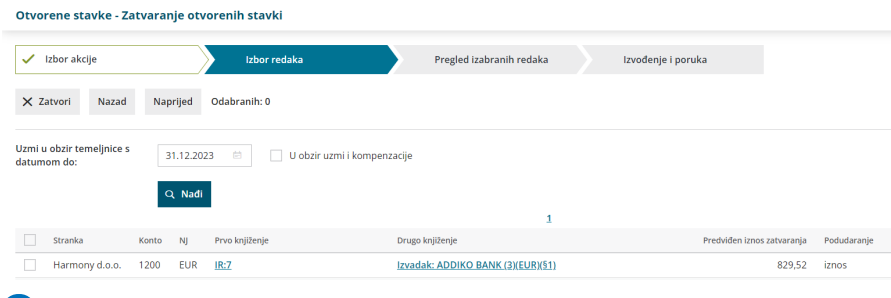

3 Kvačicom **označimo** otvorene stavke koje želimo zatvoriti.

4 Program kao **datum temeljnice** predloži zadnji dan u poslovnoj godini

(datum je moguće promijeniti).

5 Ako označimo **U obzir uzmi i kompenzacije**, program će uključiti i

kompenzacije u odabir.

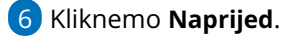

7 Provjerimo odabrana zatvaranja otvorenih stavki i kliknemo **Izvrši**.

8 Prikaže se obavijest: **Izvest će se odabrane aktivnosti. Želite li**

**nastaviti?** > kliknemo **U redu**.

## Š**to program napravi?**

Program (počevši od najstarijih knjiženja) pronalazi podudarna knjiženja i međusobno ih zatvara:

- najprije zatvara knjiženja s istom vezom za plaćanje i jednakim otvorenim iznosom
- zatim zatvara knjiženja s istom vezom za plaćanje
- zatim zatvara knjiženja s istim otvorenim iznosom

zatim zatvara knjiženja bez obzira na vezu za plaćanje i iznos